## 使用 Excel 主题

你可以在 Spread.Sheets 中使用 Excel 主题。这需要你在页面上引入一个 CSS 文件:

<code>  $\{$ link rel="stylesheet"</code> href="css/gc.spread.sheets.excel2013white.10.0.0.css" />  $\}$ 

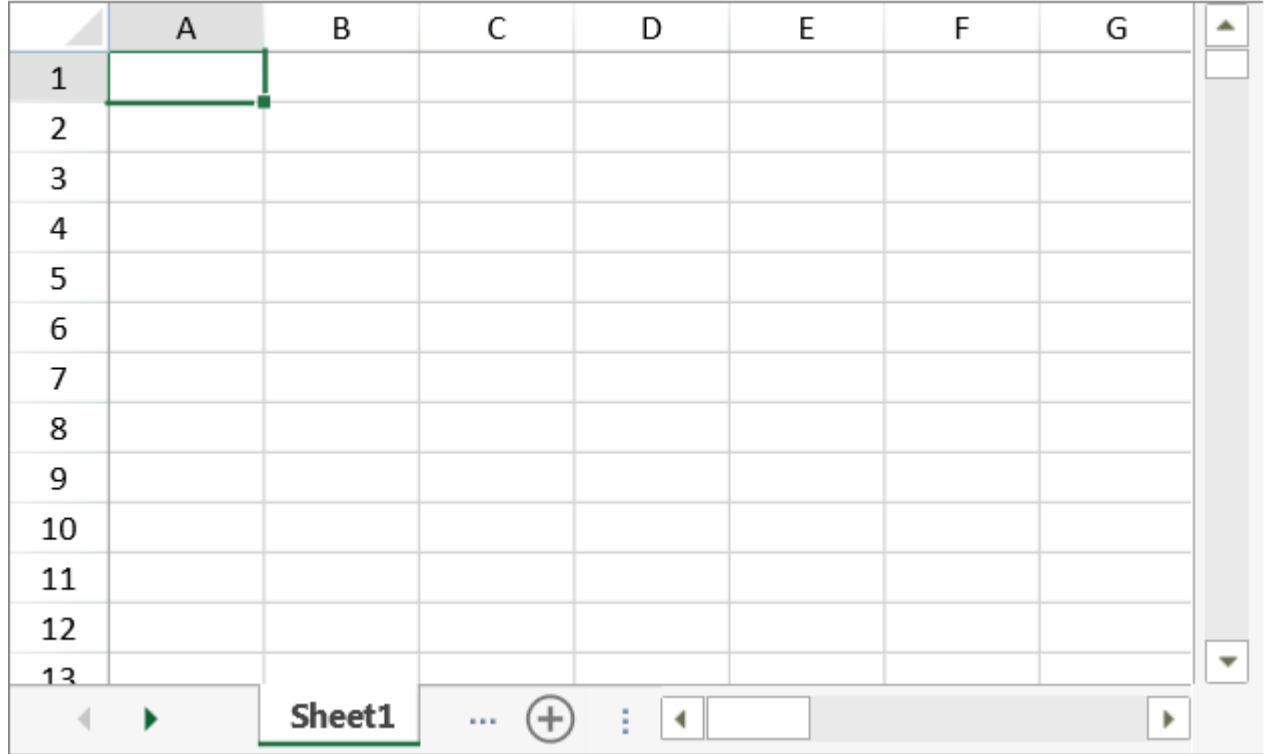

Excel 2013 主题也支持标签栏和滚动条。

## 你可以使用以下主题

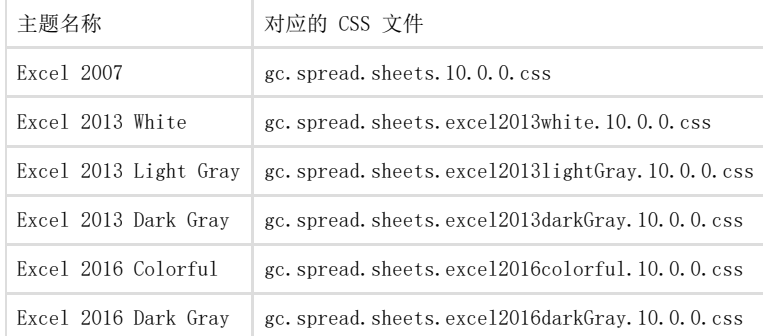

You can also combine the Excel theme with other themes such as the bootstrap theme. For example:

Excel 主题和其他主题(比如 bootstrap 主题)可以共存。

 $\langle$ link rel="stylesheet" href="css/gc.spread.sheets.excel2013white.10.0.0.css" />

<link rel="stylesheet" href="css/bootstrap/bootstrap.min.css" title="aa" /> < link rel="stylesheet" href="css/bootstrap/bootstrap-theme.min.css" title="aa" />

使用 [refresh](http://help.grapecity.com/spread/SpreadSheets10/JavascriptLibrary~GC.Spread.Sheets.Workbook~refresh.html) 方法来刷新 Spread.Sheet 的显示,并应用主题。